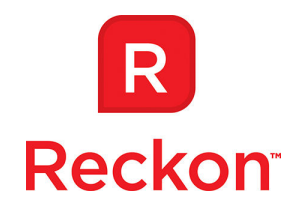

# Installing Multiple Versions of Reckon Accounts Business Range on a single PC

There are some situations when you might want to install more than one copy of Reckon Accounts on your PC:

- You are an Accountant and need copies of Reckon Accounts Premier Accountant's Edition (that allows access to editions from Easy Start to Premier) and Reckon Accounts Enterprise to access these types of editions your clients use.
- You are an Accountant and need copies of Reckon Accounts Release 1 (market release) and Reckon Accounts Release 2 (tax table update applied) to access these types of editions your clients use.

These conditions require different procedures.

## **Premier and Enterprise**

Reckon Accounts can have concurrent installations of a Premier edition and an Enterprise edition on the one PC, provided each is installed in its own directory. By default, Reckon Accounts installs into the C:\Program Files\Intuit\Reckon Accounts 20xx directory. The second Installation must go into a different directory.

We suggest that you install each edition into its clearly labelled directory. For example,

- C:\Program Files\Intuit\RApremier20xx
- C:\Program Files\Intuit\RAenterprise20xx

When installing Reckon Accounts at the Select installation Folder screen, click the Change button:

*Please Note: While we try to provide you with the solution you need, we cannot warrant that the information set out in this document is totally error free or will necessarily resolve any problem you may have."* 

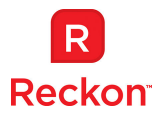

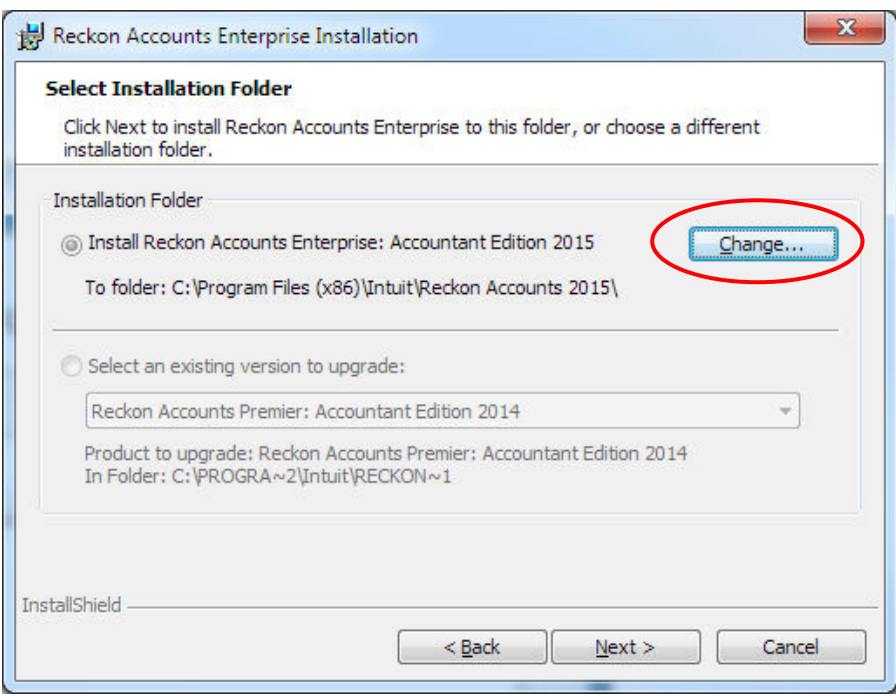

On the Change Installation folder in the Folder name box, enter the name of the new directory, like: C:\Program Files (x86)\Intuit\RAenterprise 20xx\

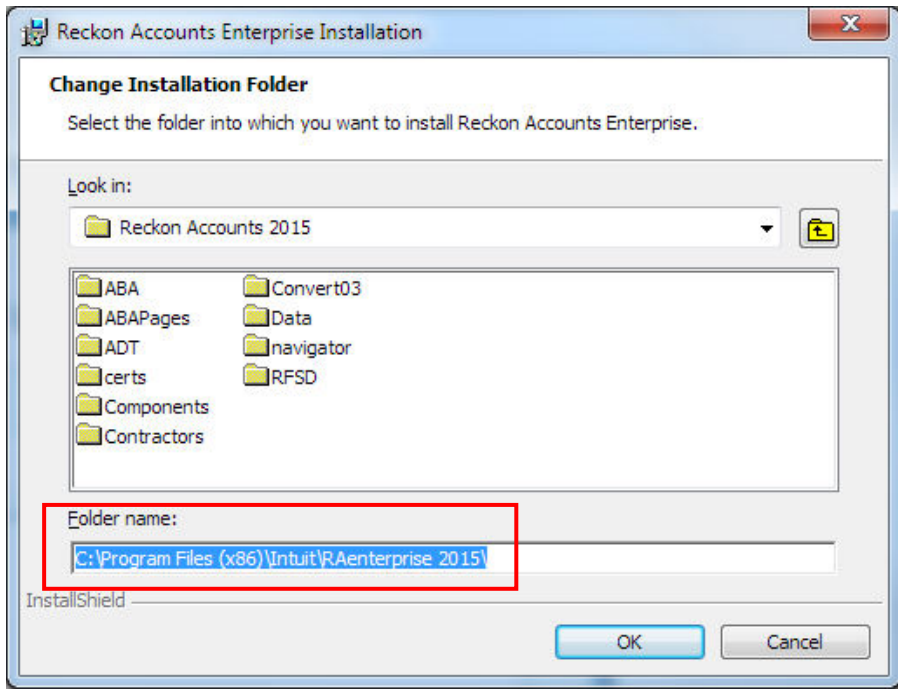

**2** 

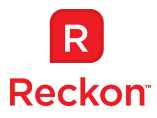

You will end up with 2 Reckon Accounts 20xx entries in your Control Panel > Programs and Features:

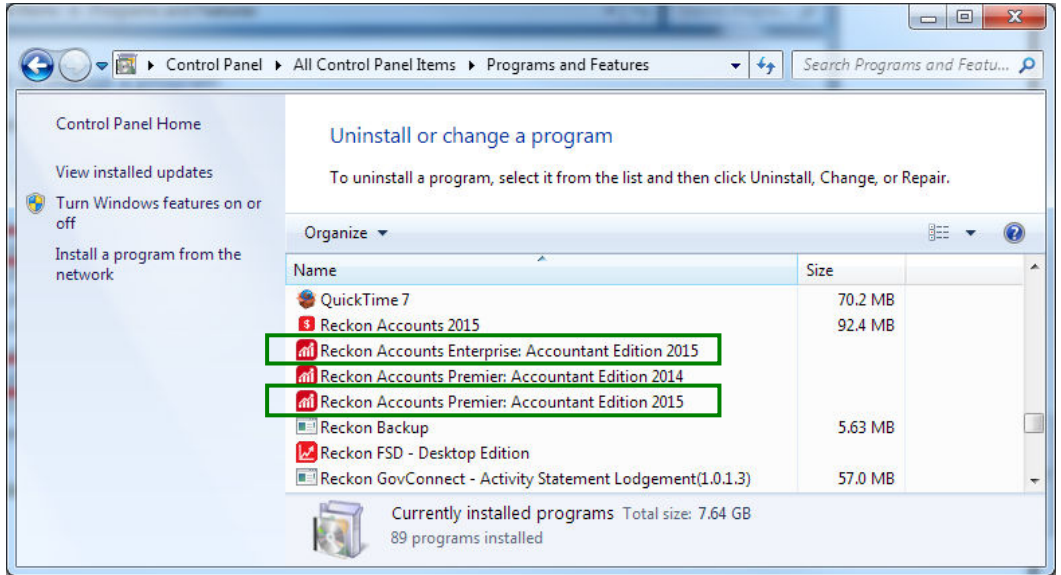

When you need to apply the Tax Table Update, a Service Pack or a Patch, you will need to apply it twice, the first time selecting the Premier installation and the second time the Enterprise installation.

## **Two Releases of the same Version**

Users utilizing the Payroll module will apply the Tax Table Update to ensure they have the latest tax tables. You may also have some clients whose Advantage membership has expired and do not use the payroll module, so they have not installed the Tax Table Update. You need both release versions installed so that you can use the appropriate release for your client.

Under normal circumstances you cannot have different releases of the same version installed on a PC.

You can "fool" the operating system into believing the first release is no longer installed, and so be allowed to install the second release.

**Care**: this procedure requires the use of the Windows Installer Cleanup Utility. This utility is no longer supported by Microsoft as it may have adverse effects on your computer. More information is available at: http://support.microsoft.com/kb/2438651.

Furthermore, this utility was designed for Windows XP. It may perform slightly differently on later operating systems, Vista and Windows 7, 8 and 10.

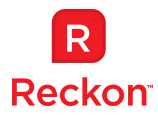

The Cleanup Utility is needed to enable the installation of the second Reckon Accounts release version. Reckon believes the use of this utility is safe but the user does so at his or her own risk. Please refer to your IT professional for further guidance.

### *If you are not prepared to accept this risk then you should install the different release versions on separate computers.*

- 1. Install your first copy of Reckon Accounts into its own folder eg: C:\Program Files\Intuit\RApremier20xxR1. Open the Sample File, activate it, test opening and closing, apply any tax table updates, service packs or patches.
- 2. Download the Windows Installer Cleanup Utility from: library.reckon.com.au/library/zip/WindowsInstallerCleanUp.zip and save it to your Desktop. *(For further information on how to download or run the Windows Installer Cleanup Utility, please visit http://kb.reckon.com.au/issue\_view.asp?ID=3753)*
- 3. Run the Windows Installer Cleanup Utility:
	- a. Double click the Windows Installer Cleanup Utility icon on your desktop and then double click on the Windows Installer Cleanup Utility folder;

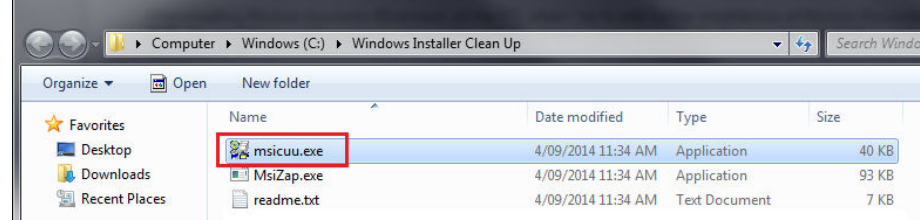

b. Double click on msicuu.exe and then click on Extract All;

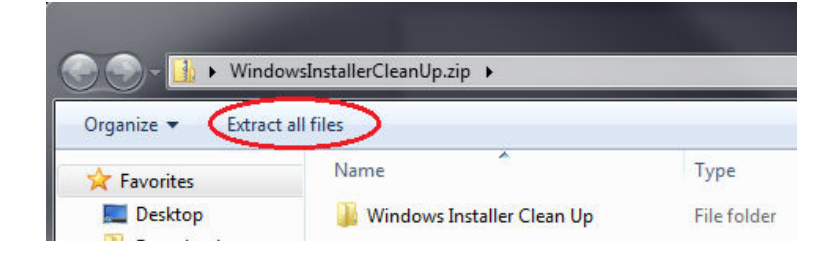

- c. In the next window: Select Destination and Extract Files, click on the Browse button and navigate to C:\Program Files and then click on the button Make New Folder;
- d. A New Folder folder will be created and highlighted; type in a new name: Windows Installer Cleanup, and click on OK.

**4** 

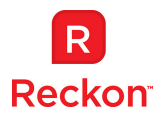

- $\Box$   $\Box$ **C B** Extract Compressed (Zipped) Folders Select a Destination and Extract Files Files will be extracted to this folder: C:\WindowsInstallerCleanUp Browse... V Show extracted files when complete Extract Cancel
- e. Back at the Select Destination and Extract Files window click on Extract

- f. The files will be extracted and you will be taken to a window for C:\Program Files\Windows Installer Cleanup; click on the Windows Installer Cleanup folder.
	- i. Optional: Right-click on msicuu.exe and select Send to (Desktop) to create a desktop icon;
- g. Double click on msicuu.exe (or on the desktop icon) to launch the utility;
- h. Scroll down to Reckon Accounts Premier 20xx and highlight it;

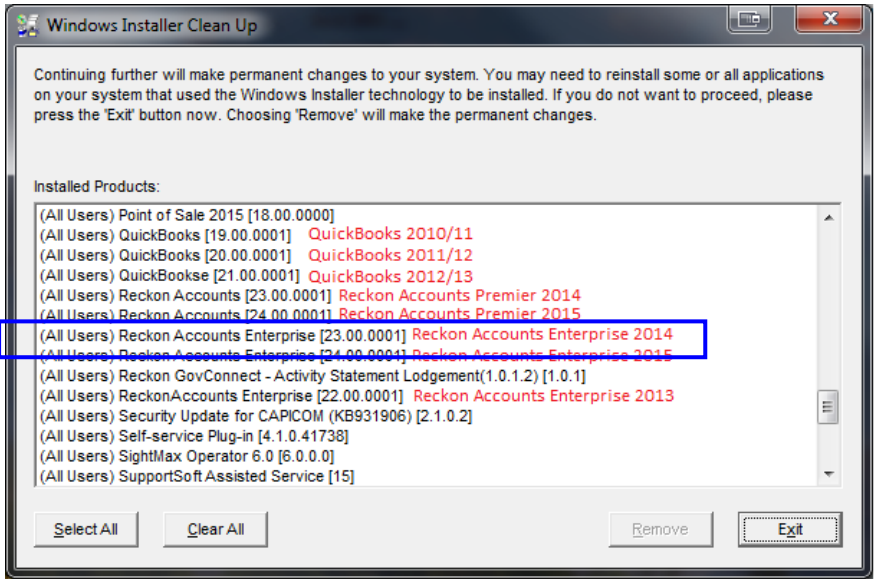

- i. Click on Remove;
	- i. The application has not been removed but has been "hidden" from the Windows Installer. You will not see this application in your Control

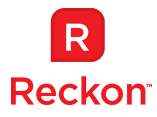

Panel > Programs and Features. You will not be able to permanently remove this application from your computer. You will be able to run it from All Programs, any desktop icon or from RAW32.exe in the installation folder.

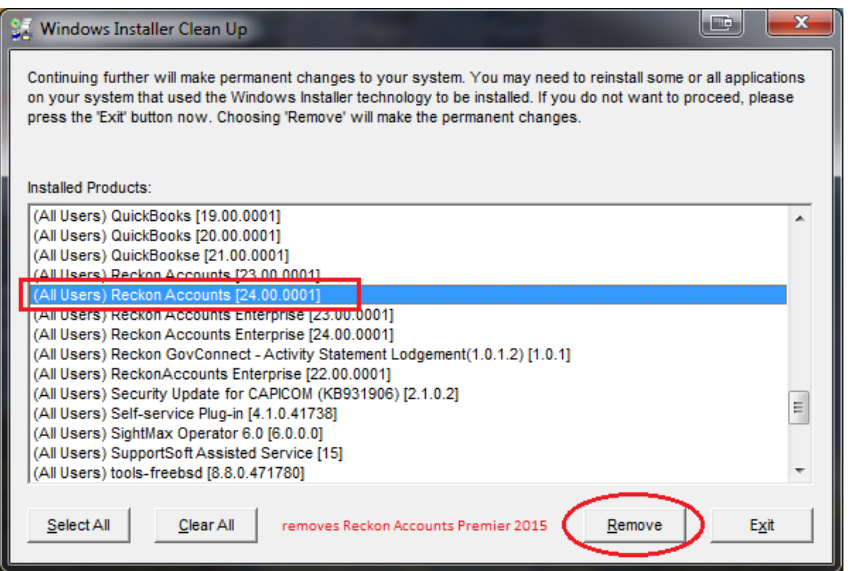

- j. Click on Exit to leave the program.
- 4. Install your second release of Reckon Accounts into its own directory eg: C:\Program Files\Intuit\RAenterprise20151R1 for Reckon Accounts 2015 R1 C:\Program Files\Intuit\RAenterprise20151R2 for Reckon Accounts 2015 R2 Open the Sample File, activate it, test opening and closing, apply any tax table updates, service packs or patches.

You have now successfully installed two copies of Reckon Accounts on one machine.

## **Additional Notes:**

- It is not possible to have two copies of the same year version of Reckon Accounts run at the same time.
- It is not possible to have two installations of exactly the same product installed; eg: Reckon Accounts Premier Contractor Edition 20x1R2 and Reckon Accounts Premier Contractor Edition 20x1R2
- For further information on the operation of the Cleanup Utility, refer to the readme.txt in C:\Program files\Windows Installer Cleanup\Windows Installer Cleanup folder.